# ▣비교과 프로그램 및 상담 내역 조회(학생)

# 가. 비교과활동> 진행상태조회 나. 학과 사무실 문의

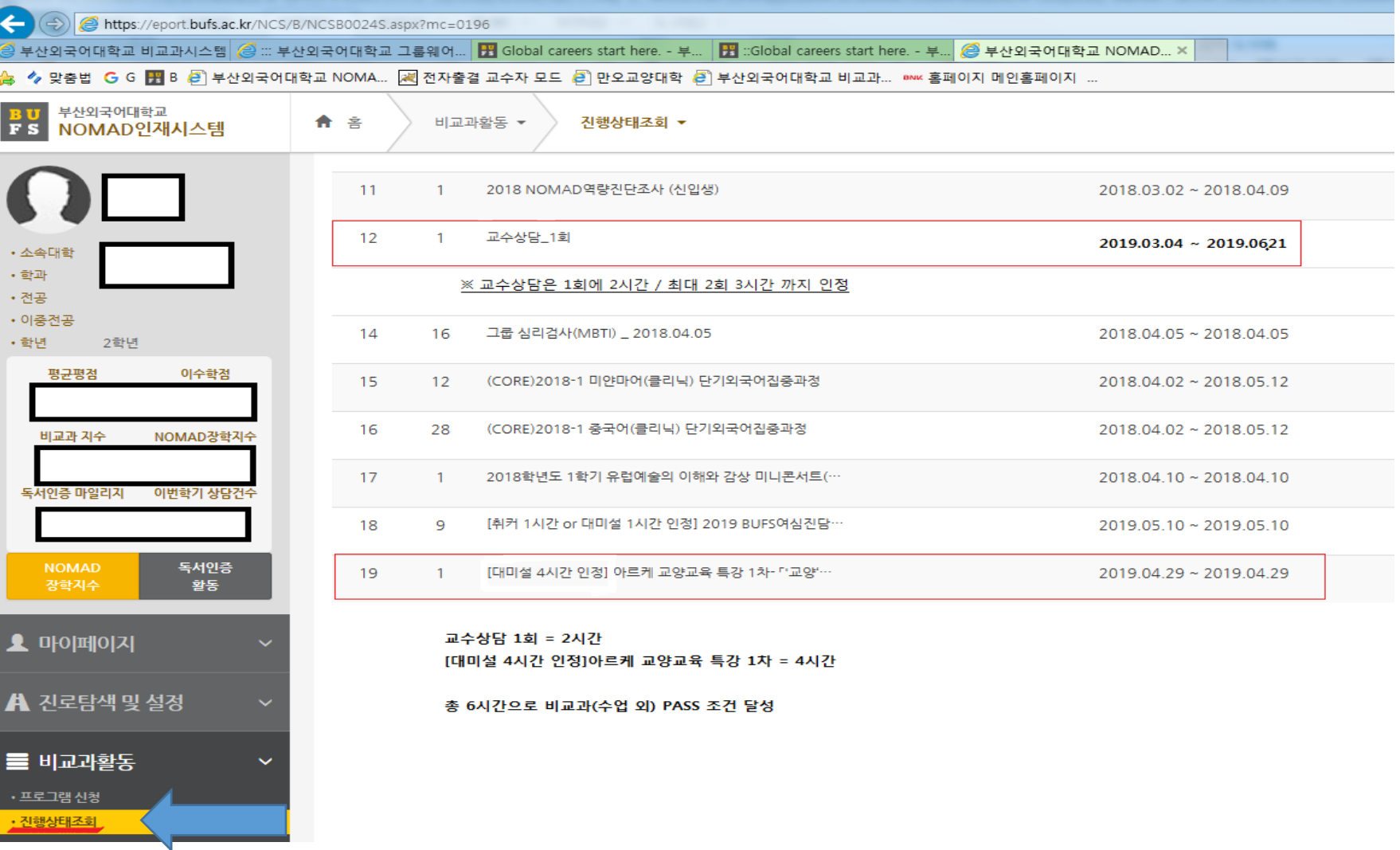

# 1.우리학교 홈페이지 NOMAD인재시스템 접속 (eport.bufs.ac.kr)

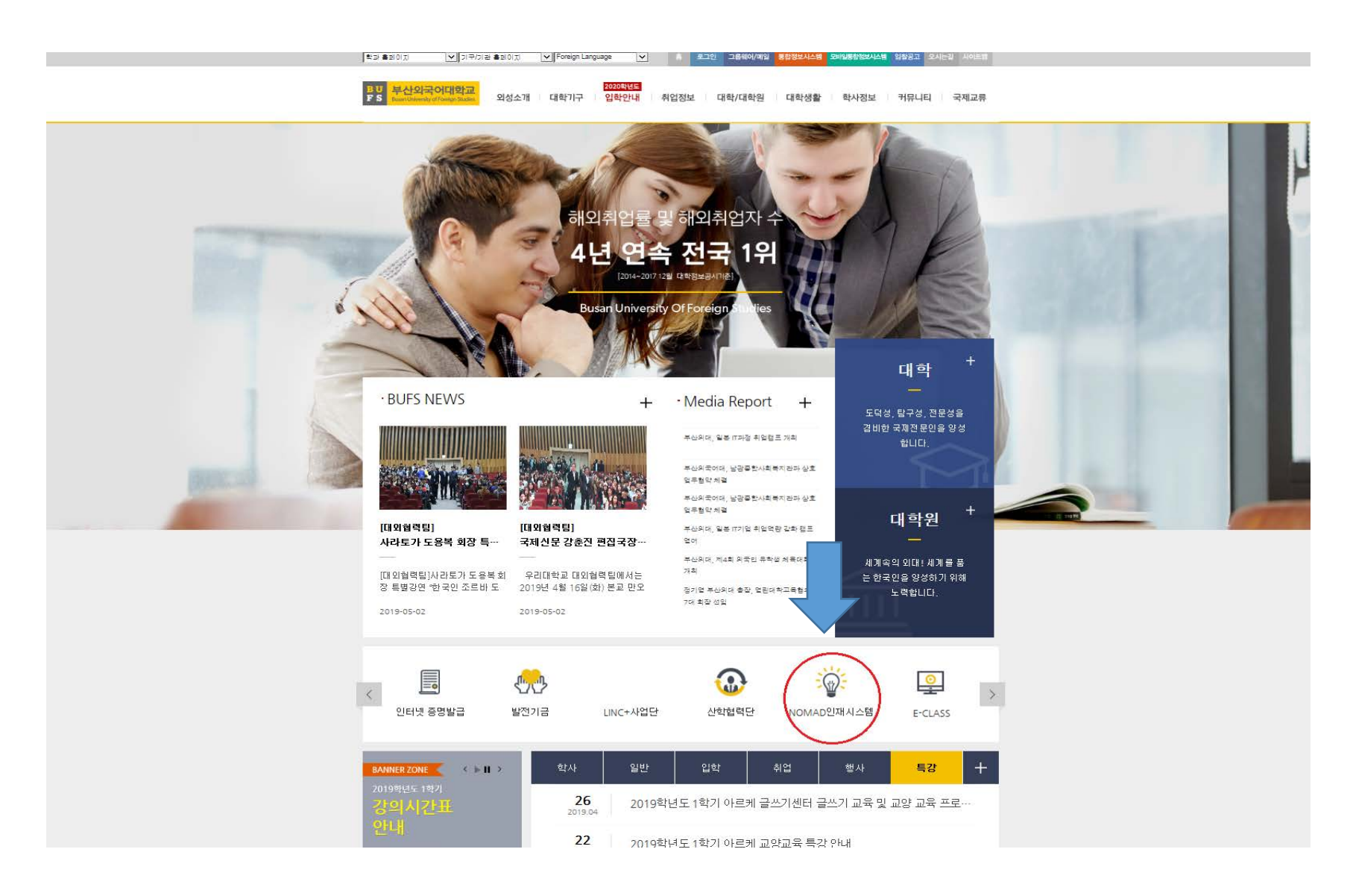

# 2. 사용자 아이디(학번), 비밀번호 입력 후 로그인

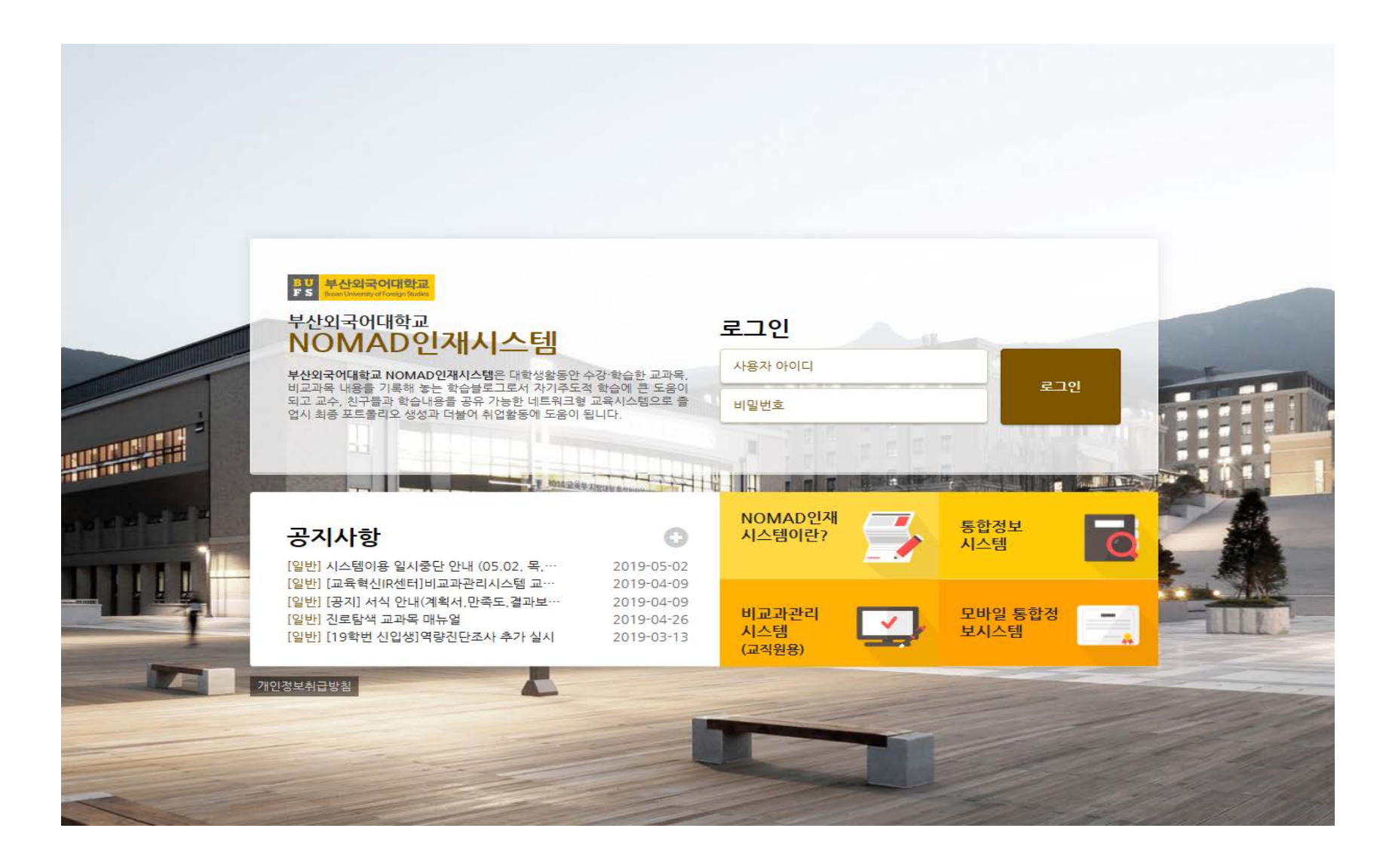

#### 3. 비교과활동 > 프로그램 신청 클릭

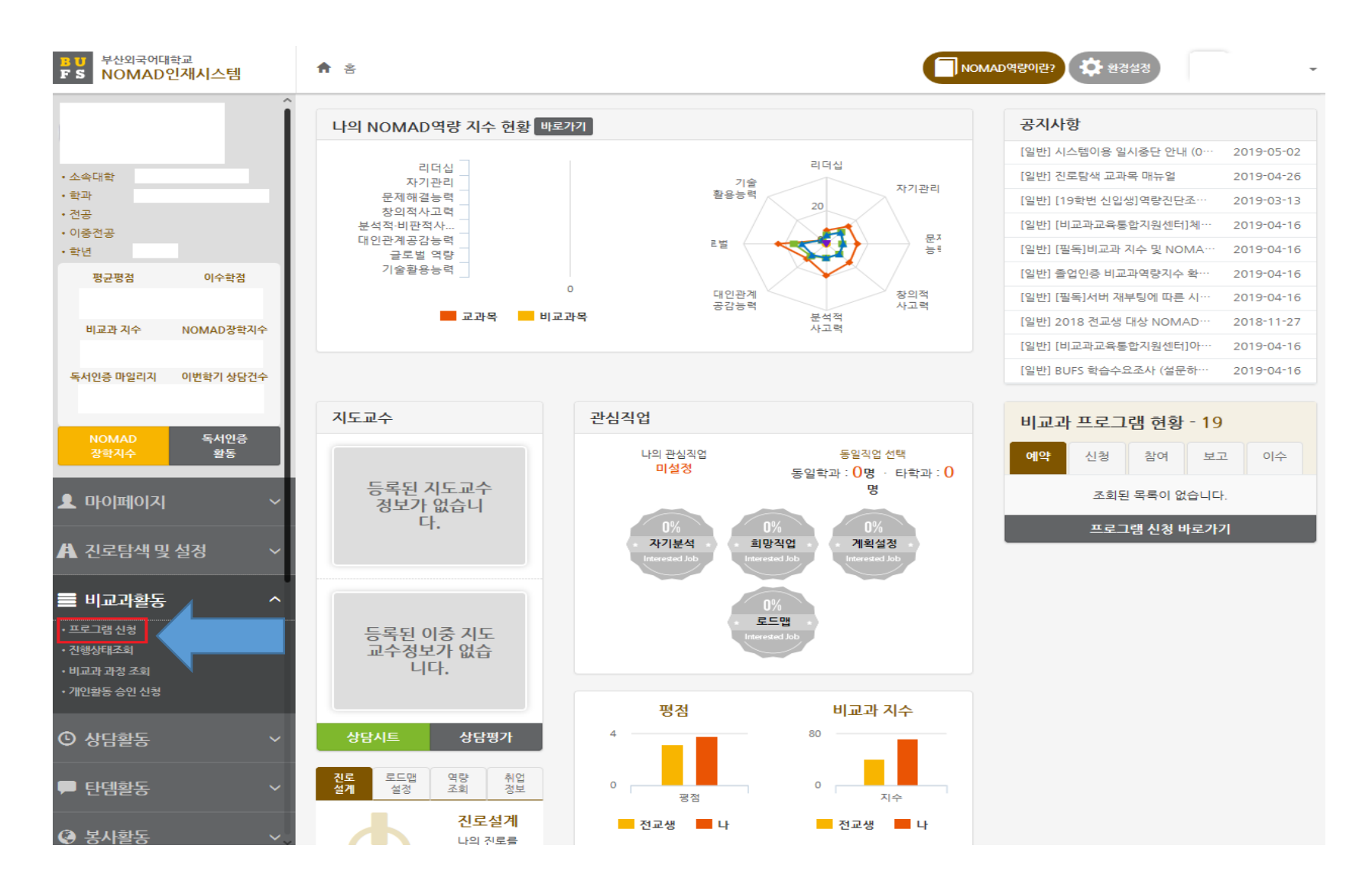

4. 프로그램명에 "대미설" 입력 후 검색 > 프로그램 선택 후 상세정보 확인

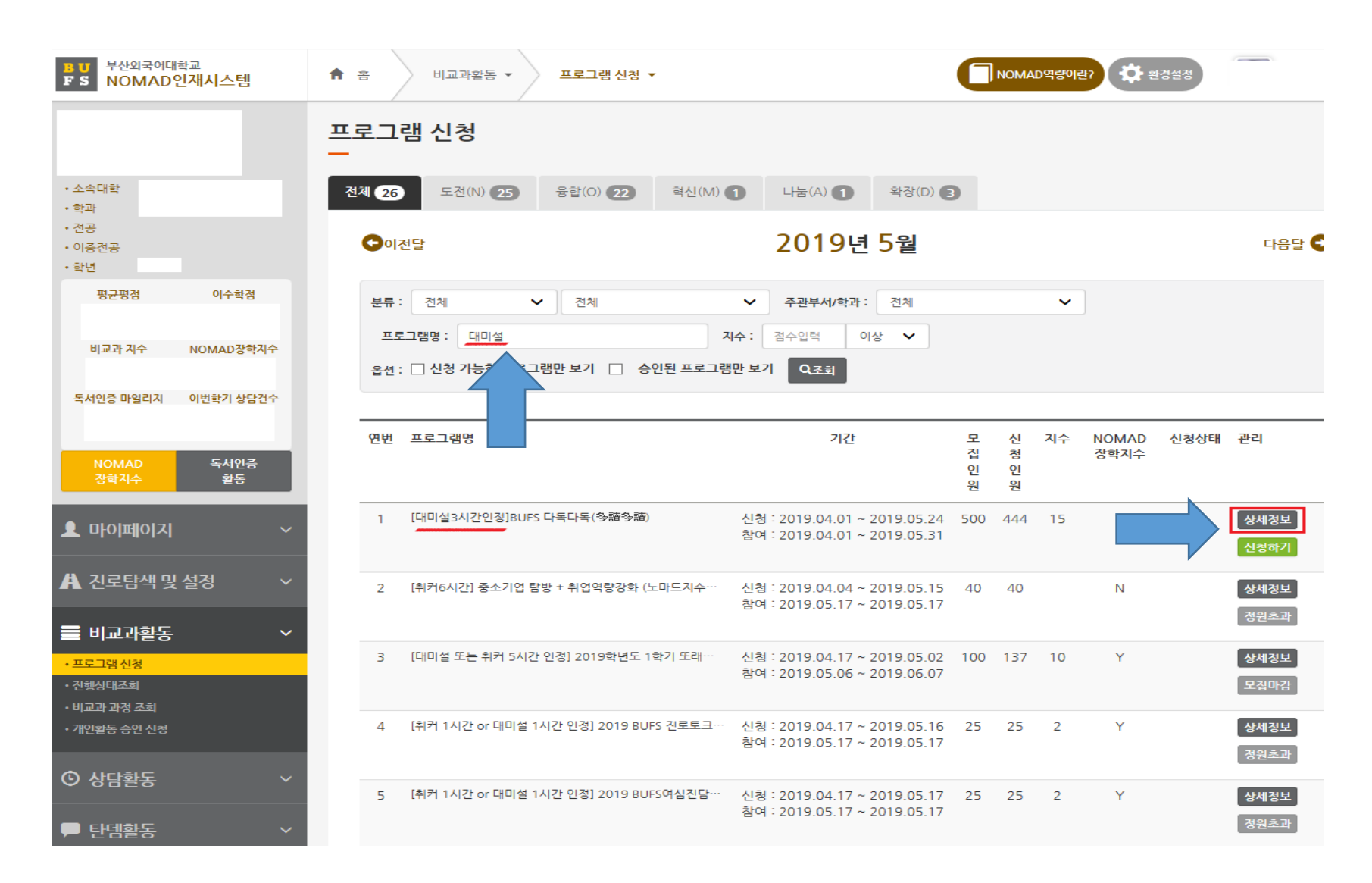

## 5. 대미설 0시간 인정(교양커뮤니티 수업외인정시간) 확인 후 신청

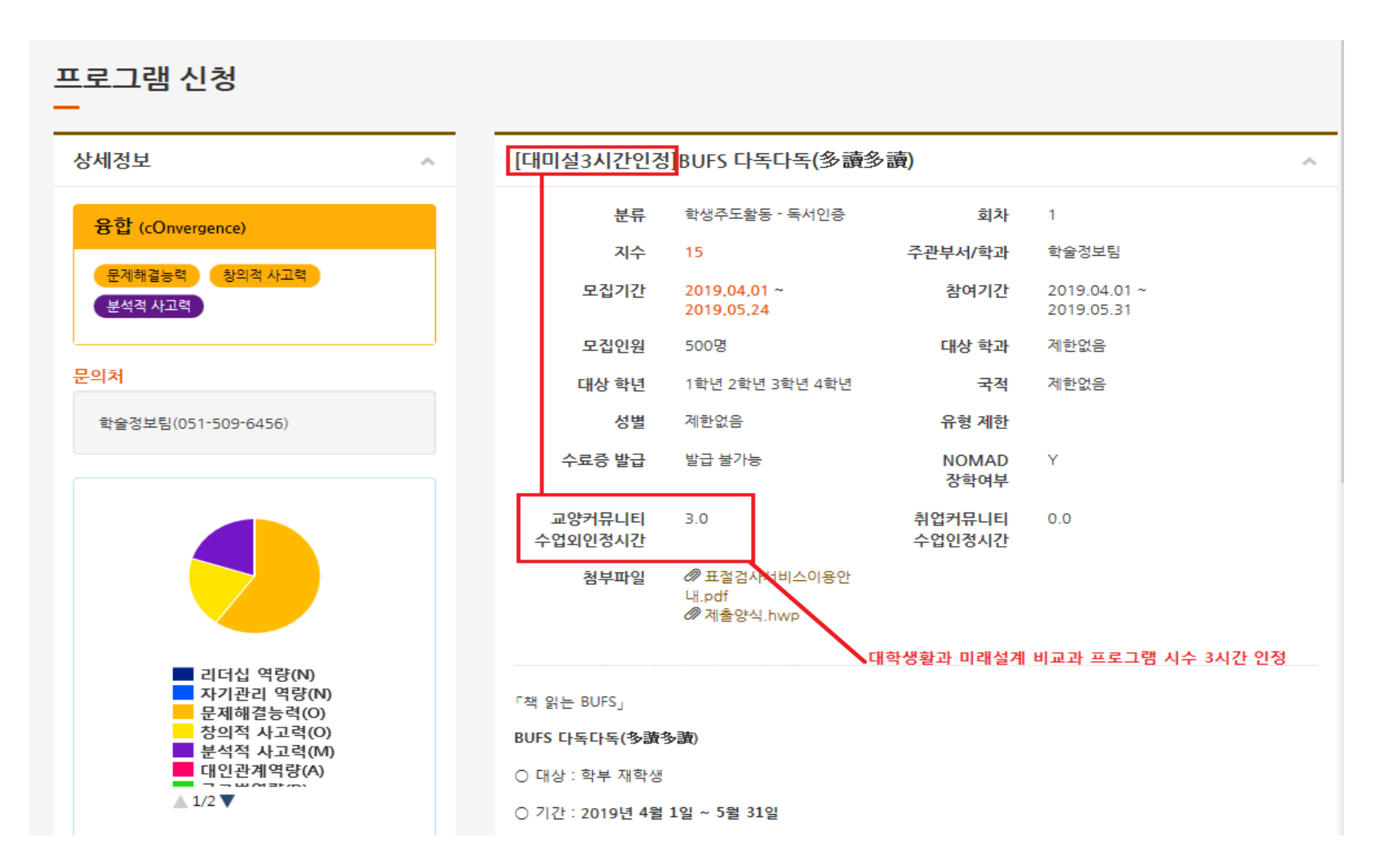